## DEXCOM G7 – ADVISERINGER SOM AKTIVERES VED START

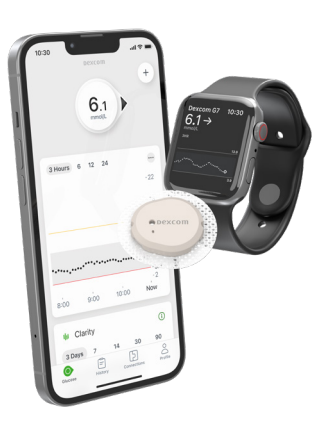

## **Dexcom G7**

For at få god gavn af Dexcom G7 er det vigtigt at tænke over situationen: hvad vil du forbedre ved at bruge en real-time CGM og derefter tilpasse adviseringerne hertil.

For at få bedst mulig hjælp, så tænk grundigt over, hvilken eller hvilke adviseringer der aktiveres ved opstart. Anbefalingen er 1 eller maks. 2 adviseringer i starten. Evaluering skal finde sted kort efter opstart.

Adviseringer

 $\mathbf{H} \approx \mathbf{H}$ 

 $3.1$  mmol/L  $\rightarrow$ 

3.9 mmol/L  $\rightarrow$ 

14,0 mmol/L  $\rightarrow$ 

 $Ti \rightarrow$ 

 $Fra \gt$ 

 $Fra$ 

 $TiI \rightarrow$ 

 $TiI \rightarrow$ 

 $k$  by  $l$ 

 $\sum_{\text{Profit}}$ 

 $\begin{bmatrix} 5 \end{bmatrix}$ 

 $\tau_{\rm th}$ 

 $\ddot{\phantom{0}}$ 

 $17.25$ 

Akut lav Snart akut lav

Lav

Høj

Stiger hurtigt

Falder hurtigt

Signaltab

 $\circledcirc$ 

SYSTEMADVISERINGER

Kortvarige sensorproblemer Tekniske adviseringer

Tilføj anden adviseringsprofil

 $\mathbf{F}$ 

Vis Lydsvag tilstand

GLUKOSEADVISERINGER

< Profil

7 8  $\circ$ 

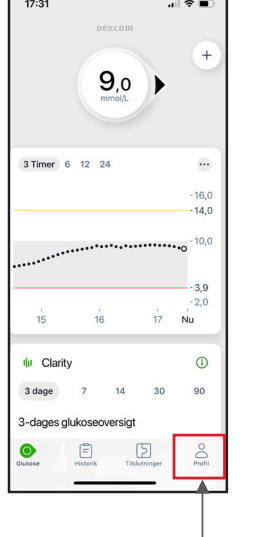

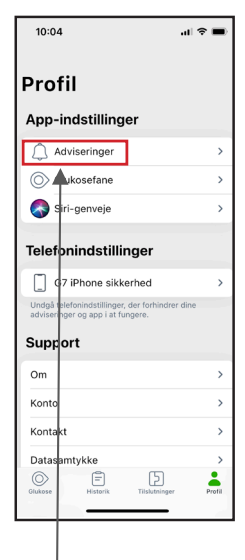

1 - Profil 2 - Adviseringer

- 1. Denne alarm er fast indstillet kan ikke ændres eller fravælges.
- 2. Indstilles til \_\_\_\_\_\_\_\_\_\_\_\_\_\_\_\_ / Gentag \_\_\_\_\_\_\_\_\_\_\_\_\_\_\_\_.
- 3. Indstilles til \_\_\_\_\_\_\_\_\_\_\_\_\_\_\_\_ / Gentag \_\_\_\_\_\_\_\_\_\_\_\_\_\_\_\_.
- 4. Indstilles til \_\_\_\_\_\_\_\_\_\_\_\_\_\_\_\_ / Gentag \_\_\_\_\_\_\_\_\_\_\_\_\_\_\_\_.
- 5. Indstilles til FRA / TIL 0.1 / 0.2 mmol/l pr min.
- 6. Indstilles til FRA / TIL 0.1 / 0.2 mmol/l pr min.
- 7. Indstilles til FRA / TIL i mere end \_\_\_\_\_\_\_\_\_\_ min.
- 8. Indstilles til FRA / TIL.
- 9. Vælg lyd/vibration

I Dexcom G7-appen er det muligt at aktivere en adviseringsplan for at indstille andre adviseringer på f.eks. bestemte dage eller om natten. Når funktionen er aktiveret, kan disse adviseringer tilpasset ligesom de gængse adviseringer ovenfor.

## DEXCOM G7 – DEL DINE DEXCOM G7-GLUKOSEDATA

Dexcom Share (Del) giver dig mulighed for at sende sensorinformation fra din app til dine følgeres smartenheder!

Aktiver Share-funktionen fra din Dexcom G7-app

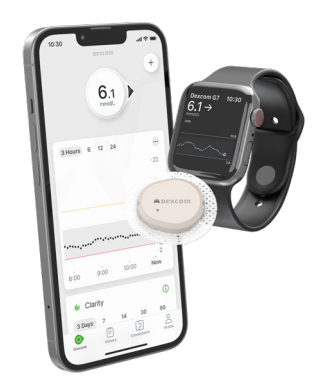

**Dexcom G7** 

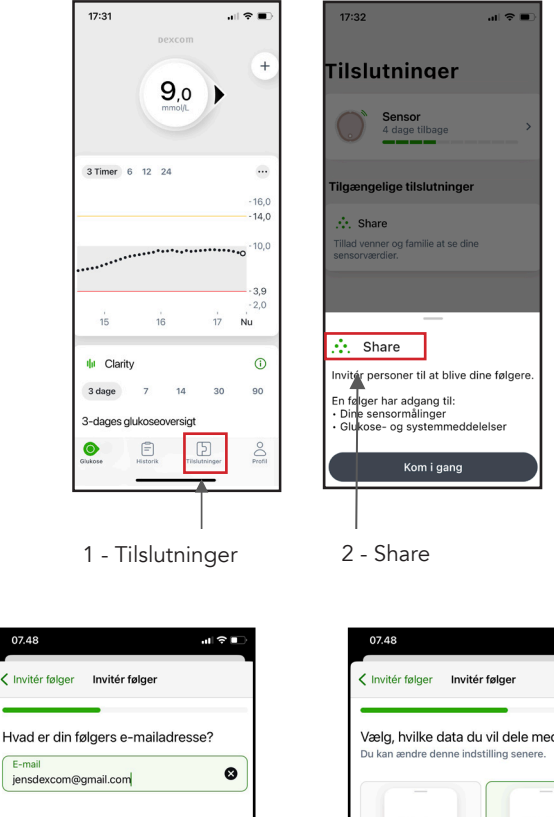

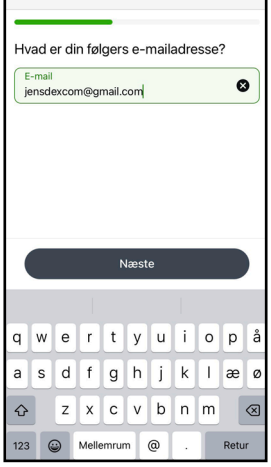

4 - Indtast informationn og tryk "Næste"

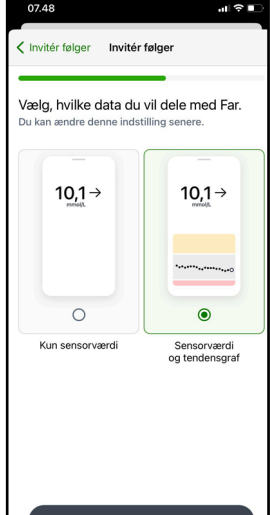

5 - Giv adgang til graf og tryk " Næste"

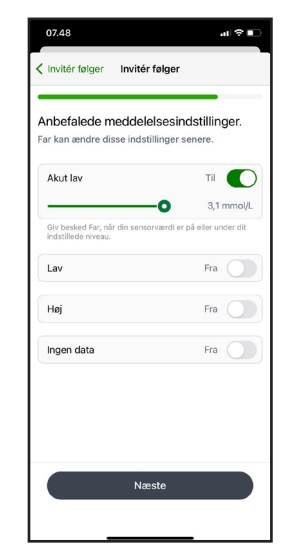

3 - Invitér følger

 $10.17$ 

< Indstillinger Devcom Share

.<br>. . . .

 $\bullet$ 

 $\blacksquare$ 

 $\overline{\mathbf{a}}$ 

6 - Indstil hvilke alarmer følger må modtage

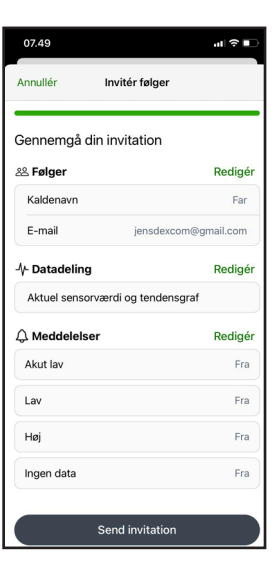

7 - Gennemgå din invitation og tryk Send invitation

Læs mere på: diabetesinfucare.com | makingdiabeteseasier.dk | facebook.com/MakingDiabetesEasierDanmark | @makingdiabeteseasier\_dk

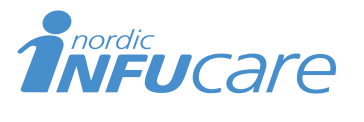

NordicInfu Care AB (Distributør) Industrivej 21, 4000 Roskilde, Danmark, +45 70 28 10 24 · www.infucare.com

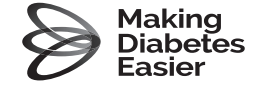

Dexcom fremstilles af Dexcom, Inc. 6340 Sequence Drive San Diego, CA 92121 USA. dexcom.com